### **WSH ZigBee PRO Building**

Auszug ReST-API DOK. Rev. 0.0.1 (ReST-API V.2.5)

### 1. **Allgemeine Hinweise**

Alle Cluster-Attribute und META-Daten müssen in die JSON-Formate übernommen und in der Web-App visualisiert werden.

### **2. Beschreibung der ReST-API**

### **2.1. Bus-Extender**

### **2.1.1.Bus-Extender anzeigen**

Die Daten sind gecached. Es wird eine Liste aller Bus-Extender zurückgegeben. Die Liste enthält Informationen über die vorhandenen Module. Falls das Module "faucet" vorhanden ist, wird auch der Modelname mit übergeben (ggf. auch der Extended Modelname).

**URL:** GET https://<ip>/devices/busextenders

### **Response (Beispiel):**

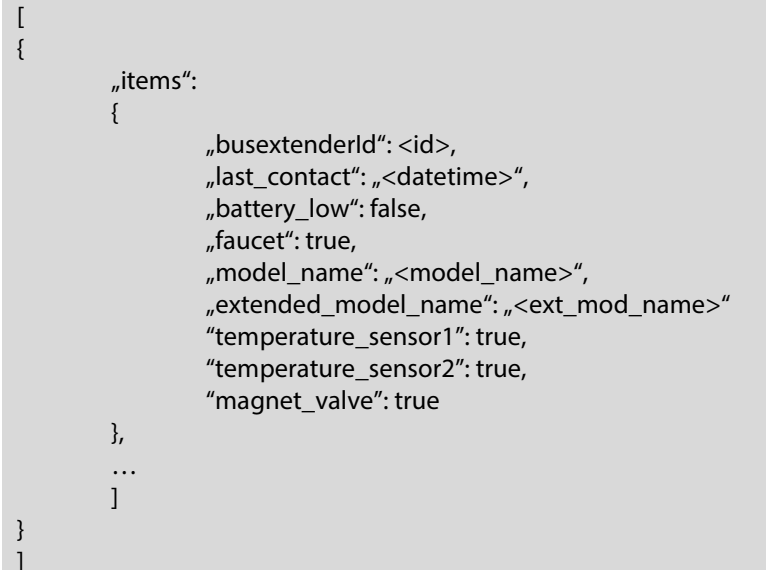

### 2.1.2. **ZigBee Netzwerk-Status abfragen**

**URL:** GET https://<ip>/devices/wireless

**Response-Body (Beispiel):**  $\overline{\phantom{a}}$ { "network": { "additional\_scan": true, "scan\_status": true }

} ]

 "network\_affinity": { "network joined": <int> }

Erklärung zu "network\_joined": 0= Kein Netzwerk | 1= Unbekanntes Netzwerk | 2= Komm.-Netzwerk | 3= Produktiv-Netzwerk

### 2.1.3. **ZigBee Netzwerk-Such-Konfig. Setzen**

**URL:** PUT https://<ip>/devices/wireless

### **Request-Body (Beispiel):**

```
\lceil{ 
            "network": { 
                       "additional_scan": <true/false> 
            } 
} 
]
```
True: Nur neue Geräte werden gescannt. False: Die momentane Geräteliste wird verworfen und alle Geräte werden erneut gescannt.

**Response:** Standard http

### 2.1.4. **ZigBee Netzwerk-Suche starten**

**URL:** PUT https://<ip>/devices/wireless

### **Request-Body (Beispiel):**

```
\overline{\phantom{a}}{ 
                "network": { 
                                "scan_status": true 
                } 
} 
]
```
**Response:** Standard http

### 2.1.5. **ZigBee Netzwerk-Suche stoppen**

**URL:** PUT https://<ip>/devices/wireless

```
Request-Body (Beispiel):
 \overline{\phantom{a}}{ 
             "network": { 
                       "scan_status": false 
   }
```
**Response:** Standard http

### 2.1.6. **Ein Gerät löschen**

} ]

Mit diesem Befehl kann ein Bus-Extender gelöscht werden.

**URL:** DELETE https://<ip>/devices /busextenders/<id>

**Response:** Standard http

Das Mapping wird gelöscht.

### 2.1.7. **Alle Geräte löschen**

Mit diesem Befehl können alle Bus-Extender gelöscht werden.

**URL:** DELETE https://<ip>/devices/busextenders

**Response:** Standard http

Es werden alle Mappings gelöscht.

### 2.1.8. **Alle Bus-Extender Attribute lesen**

Es werden (vom Server) gecachte Daten zurückgegeben.

**URL:** GET https://<ip>/devices/busextenders/<id>

### **Response:**

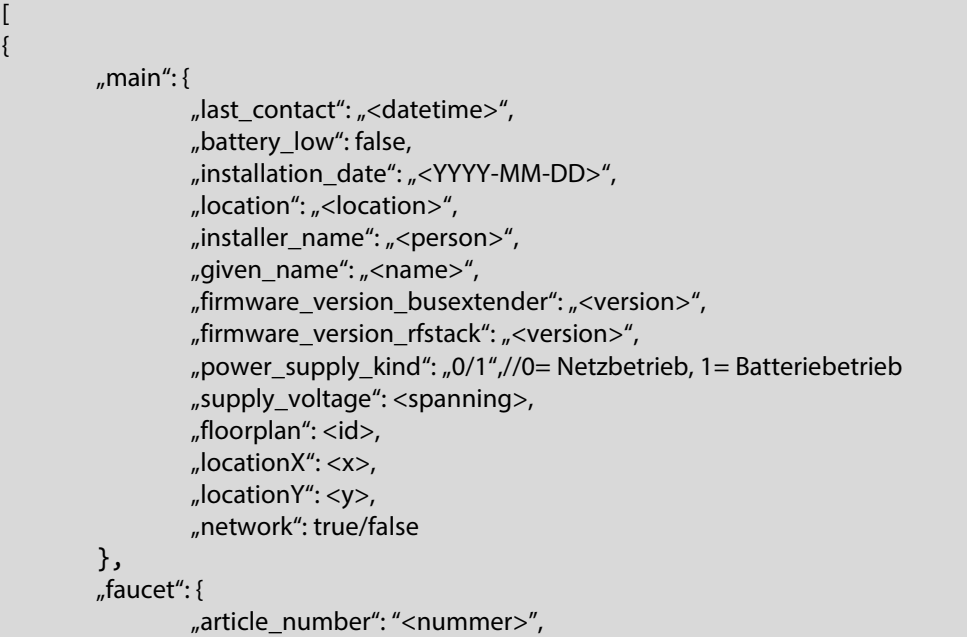

"bootloader\_version": "<version>", "cleaning stop active": true/false, "valve\_block\_time": <nummer>, "cleaning\_stop\_runtime": <nummer>, "valve\_reacting\_time": <nummer>, "continuous\_operation\_active": true/false, "continuous\_operation\_runtime\_sec": <nummer>, "energy\_saving\_active\_and\_time": <nummer>, "event\_valve\_on": true/false,(event byte bit 0x01) "event\_td\_active": true/false,(event byte bit 0x02) "event\_sf\_active": true/false,(event byte bit 0x04) "event\_nsop\_active": true/false,(event byte bit 0x08) "event\_cs\_active": true/false,(event byte bit 0x10) "event\_error\_active": true/false,(event byte bit 0x20) "event\_battery\_error": true/false,(event byte bit 0x40) "error\_code\_1": "<Error-Code", "error\_code\_2": "<Error-Code", "error\_code\_3": "<Error-Code", "error\_code\_4": "<Error-Code", "error\_code\_5": "<Error-Code", "firmware\_version": "<version>", "flushtime\_msec": <nummer>, "manual\_programming\_active": true/false, "max flushtime sec": <nummer>, "model\_name": "<name>", "model\_name\_extended": "<name>", "operating\_hours": <nummer>, "operating\_hours\_since\_last\_powerdown": <nummer>, "production\_date": "<datum>", "running\_mode\_stamping": <nummer>, "sensor area of detection": <nummer>, "serial\_number": "<nummer>", "stagnation\_cycletime": <nummer>, "stagnation flush runtime sec": <nummer>, "stagnation\_mode": <nummer>, "thermal continuous td selection": <nummer>, "thermal\_disinfection": true/false, "thermal\_disinfection\_time\_sec": <nummer>, "triggering": <nummer>, "triggering\_since\_last\_powerdown": <nummer>, "valve state": true/false, man and the same "temperature\_sensor1": { "temperature": <wert>, "groupId":  $[, ...]$ , "temperature\_sensor2": { "temperature": <wert>,  $_{y}$ groupId": [<id>, ...], "magnet\_valve": { "valve\_state": true/false,

},

},

},

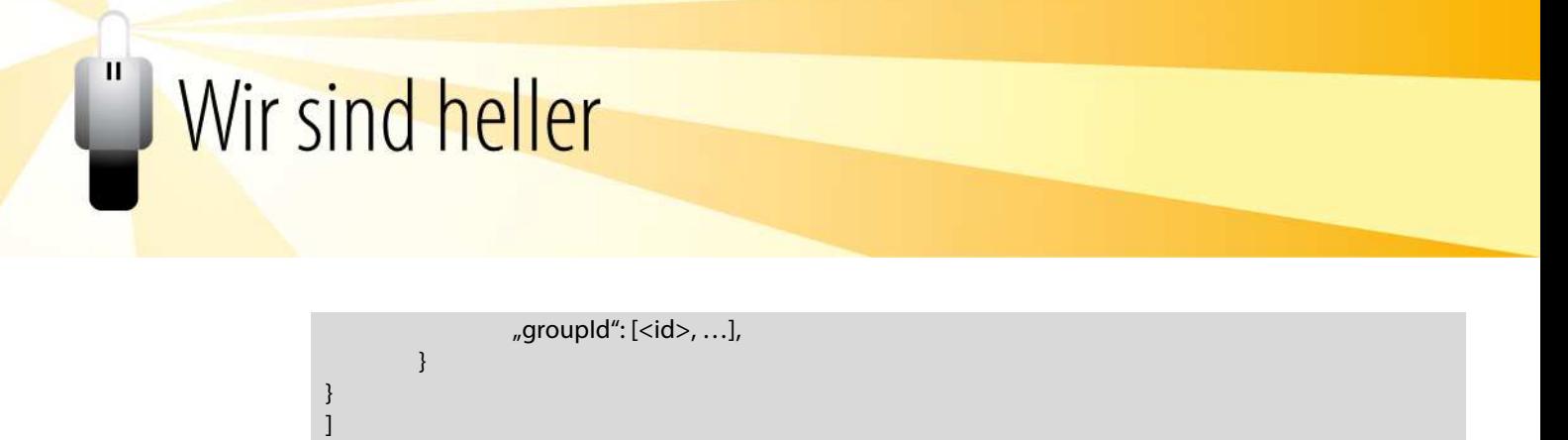

### 2.1.9. **Ein oder mehrere Bus-Extender Attribute lessen ("fresh")**

Der Client übergibt eine Liste mit Attributen, die vom Resource-Manager live zu aktualisieren sind. Das/die Attribut€ wird/werden aktualisiert und dann zurückgegeben (kann länger dauern).

URL: POST https://<ip>/devices/busextenders/<id>

### **Request-Body (Beispiel):**

```
{ 
           mmin'': [
                       "battery_low" 
            ], 
            "faucet": [ 
                       "valve_state", 
                       … 
            ] 
]
```
#### **Response:**

 $\overline{\phantom{a}}$ 

}

```
[ 
{ 
          \ldotsmain": {
                    "battery": true/false 
          }, 
          "faucet": { 
                    "valve_state": true, 
 … 
          } 
} 
]
```
### 2.1.10. **Attribute schreiben**

[

Der Client sendet die neuen Werte JSON-codiert im Body und darf ggf. auch nur Teilmengen liefern.

**URL:** PUT https://<ip>/devices/busextenders/<id>

#### **Request-Body (Beispiel):**

```
{ 
          mmin": {
                     "locationX": <x>, 
                      "locationY": <y> 
           }, 
           "faucet": {
```
"valve\_state": true

**Response:** Standard http

}

} ]

 $\mathbf{H}$ 

### 2.1.11. **Error-Table eines Busextenders löschen**

**URL:** DELETE https://<ip>/devices/busextenders/<id>/errortable

**Response:** Standard http